# **Uso da Metodologia PBL na Análise do Efeito Estroboscópico**

## **Jussara Gomes Machado<sup>1</sup> , Júlio César Andrade<sup>1</sup> , Lucas do Carmo Nascimento<sup>1</sup> , Thiago Alberto Barbosa<sup>1</sup> , Edgar Silva Junior<sup>1</sup>**

 $<sup>1</sup>$  Universidade Estadual de Feira de Santana (UEFS)</sup> Feira de Santana – BA – Brasil Departamento de Tecnologia - DTEC

{jussarauefs,juliocesar.andrade,keader.android}@gmail.com

{thiago.barbosa, edgarjunior}@ecomp.uefs.br

*Abstract. This article describes how the PBL methodology assisted students in the Computer Engineering course in studying the strobe effect and in learning important concepts about Digital Signal Processing. Will be describe the environment in which such methodology was applied, the concepts addressed and finally the results obtained will be presented.*

*Resumo. Este artigo descreve como a metodologia PBL auxiliou estudantes do curso de Engenharia de Computação no estudo do efeito estroboscópico e na aprendizagem de conceitos importantes acerca do Processamento Digital de Sinais. Será descrito o ambiente em que foi aplicada tal metodologia, os conceitos abordados e por fim serão apresentados os resultados obtidos.* 

## **1. Introdução**

O Processamento Digital de Sinais, ou PDS, é um conteúdo indispensável na formação de alguns engenheiros, sobretudo para os que atuam na área da computação. No entanto, observa-se grande dificuldade por parte dos alunos na obtenção de conhecimentos relacionados a tal conteúdo.

Uma estratégia utilizada pelo curso de Engenharia de Computação da Universidade Estadual de Feira de Santana - UEFS é a aplicação da metodologia PBL no ensino de PDS. Em tal curso, o conteúdo é abordado em um módulo conhecido como MI de PDS composto por um conjunto de três disciplinas, são elas: PDS, MI de PDS e Eletrônica para PDS. Das disciplinas pertencentes ao módulo apenas o MI de PDS utiliza a metodologia PBL, as demais disciplinas têm o objetivo de introduzir conhecimento teórico sobre o assunto.

Durante o segundo semestre letivo do ano de 2018, tutores deste módulo solicitaram, como primeiro problema, que os discentes matriculados desenvolvessem um relatório técnico com uma análise aprofundada do efeito estroboscópico. Este artigo tem a finalidade de descrever como as sessões tutoriais do MI de PDS possibilitou o desenvolvimento desse produto.

## **2. Fundamentação Teórica**

#### **2.1. Metodologia PBL – Aplicação no curso de Engenharia de Computação (UEFS)**

A justificativa para a implementação da metodologia PBL é que a aprendizagem é um ato de construção do conhecimento, não podendo este se concentrar apenas na obtenção de informações. O primeiro relato da aplicação desta metodologia é da década de 1960, quando administradores do curso de Medicina da Universidade de McMaster observaram que seus egressos deixavam o curso com capacidade insuficiente na aplicação de conceitos estudados. Ao longo dos anos tal metodologia passou por um processo de mudanças, sendo atualmente aplicada de diferentes formas.

A seguir é apresentada a forma como a metodologia PBL é aplicada ao curso de Engenharia de Computação da UEFS.

Na metodologia PBL, um conteúdo é apresentado em módulos. Cada módulo é composto por um conjunto de componentes curriculares (disciplinas teóricas ou laboratoriais) e uma disciplina central. Nessa disciplina central os discentes são divididos em pequenos grupos, sendo cada grupo acompanhado por um tutor. Para todos os grupos de um mesmo módulo é aplicado de forma sequencial, um mesmo conjunto de problemas.

Os problemas são relacionados à área de atuação do conteúdo abordado, sendo estipulado para cada problema um prazo de entrega. Os alunos se reúnem em salas tutoriais de acordo com a carga horária atribuída a disciplina central, durante as reuniões são discutidas possíveis soluções para o problema.

Para organizar a discussão, três dos discentes recebem funções durante uma sessão, sendo as funções: coordenador, secretário de mesa e secretário de quadro. O coordenador tem a responsabilidade de guiar a discussão, o secretário de quadro expõe no quadro o que de relevante foi discutido e o secretário de mesa faz o registro do exposto no quadro. Os registros de cada sessão são enviados para todos os integrantes do grupo.

Para facilitar o registro, o quadro e o relatório são divididos nas seções: ideias, fatos, questões e metas. A seção "ideias" reúne todas as possíveis soluções ou partes de uma possível solução que pode ser utilizada para resolução do problema. A seção "fatos" reúne tudo que se têm certeza sobre o problema, o que se sabe que não irá mudar. A seção "questões" reúne todas as dúvidas que surgiram durante a sessão e finalmente, a seção "metas" contém todas as atividades a serem desenvolvidas até a próxima sessão.

Os tutores são professores do curso com formação na área do conteúdo abordado. Sua função é avaliar o desempenho individual dos alunos sobre diversos aspectos, como o cumprimento das tarefas, a interação com o grupo e sua capacidade de propor soluções. Baremas são comumente utilizados para direcionar na atribuição de notas a cada aluno. Raras são as vezes que um tutor interfere na discussão. Ao fim de algumas sessões, o tutor expõe sua opinião sobre o andamento das sessões, dando um feedback sobre o desempenho dos alunos.

Ao termino do prazo estipulado para um problema, os discentes apresentam seus produtos. As apresentações são adaptadas ao tipo de produto, podem ser através de slides, demonstrações com protótipos em software e/ou em hardware, simulações utilizando ferramentas computacionais, em laboratório, dentre outras formas. Geralmente os produtos exigem a elaboração de um relatório contendo uma descrição dos conteúdos abordados na solução e sua trajetória.

A nota final atribuída a um aluno é composta pela média das notas de desempenho das seções com a nota do produto final. Da mesma forma que em outros componentes curriculares, a nota mínima necessária é sete. Quando um aluno não atinge tal nota, mas obteve nota igual ou superior a três, o mesmo tem o direito de realizar uma prova final para sua possível aprovação.

#### **2.2. Efeito Estroboscópico**

O efeito estroboscópico é um fenômeno visual causado pelo aliasing que ocorre quando o movimento contínuo é representado por uma série de amostras em intervalos periódicos de tempo. Este efeito causa a ilusão de um movimento aparente ou até mesmo a ilusão da falta de movimento quando a visão de um objeto é representado por uma série de amostras curtas distintas de uma visão contínua, com o objeto em movimento rotacional ou cíclico a uma taxa próxima a taxa de amostragem (Nishiyama, 2012).

Uma forma simples de entender o efeito estroboscópico seria considerando o seguinte experimento. Um ventilador está girando a 60 rotações por segundo, se este ventilador for iluminado por 60 flashes curtos de luz por segundo as hélices do ventilador serão iluminados sempre na mesma posição do seu ciclo rotacional, as hélices parecerão paradas. Se o mesmo ventilador for iluminado por 61 flashes curtos de luz por segundo, cada flash iluminará as hélices em uma posição ligeiramente anterior ao seu ciclo de rotação, as hélices parecerão estar girando lentamente para trás. Neste último caso, 61 flashes de luz precisarão ocorrer para que o objeto seja visualizado na mesma posição novamente. Por fim, se o ventilador for iluminado por 59 flashes de luz por segundo, cada flash iluminará as hélices em uma posição ligeiramente superior ao seu ciclo de rotação, as hélices parecerão estar girando lentamente para frente. Nesse exemplo, segundo (Nishiyama, 2012) a persistência da visão suaviza a sequência de flashes para que a imagem percebida seja contínua, causando assim uma ilusão de ótica referente a movimentação das hélices, como pode ser observado na figura 1.

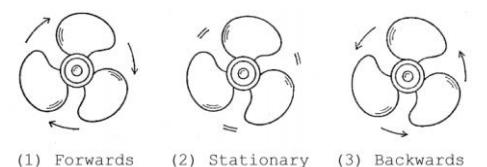

**Figura 1. Hélices de um ventilador girando a 60 rotações por segundo. (1) Quando iluminado a 59 flashes de luz por segundo. (2) Quando iluminado a 60 flashes de luz por segundo. (3) Quando iluminado a 61 flashes de luz por segundo. Fonte: (Nishiyama, 2012)**

#### **2.3. Amostragem**

Em processamento digital de sinais, a amostragem é a transformação de um sinal contínuo no tempo em um sinal discreto através da obtenção de amostras periódicas do sinal. A figura 2 mostra um sinal contínuo no tempo sendo amostrado em intervalos periódicos de tamanho  $T_s$ . A frequência de amostragem  $f_s$  é o inverso do intervalo de amostragem, ou seja,  $f_s = 1/T_s$ .

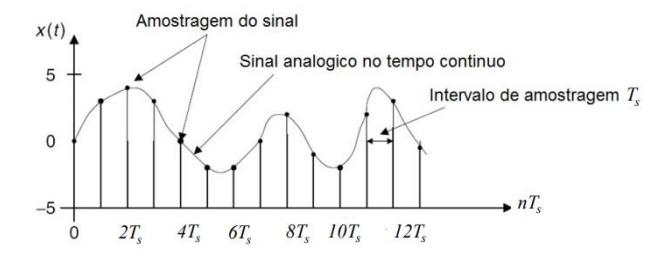

**Figura 2: Demonstração do processo de amostragem. Fonte: (Villanueva, 2016)**

O Teorema da amostragem, também chamado de teorema de Nyquist, define que a frequência de amostragem deve ser pelo menos duas vezes maior que a maior frequência presente no sinal amostrado para que ele possa representar fielmente o sinal original.

Quando o teorema de Nyquist não é obedecido no processo de amostragem, não é possível recuperar fielmente o sinal original através do sinal amostrado (Floyd, 2007). A essa falha na recuperação do sinal dar-se o nome aliasing. Como dito anteriormente, o aliasing é o causador do efeito estroboscópico.

#### **3. Desenvolvimento**

Para o desenvolvimento das sessões, os alunos eram reunidos em uma sala e acomodados ao redor de uma mesa. Em nossa sessão surgiu duas equipes, onde cada equipe deveria desenvolver sua própria solução. O tutor não participava ativamente da discussão, salvo nos momentos em que a mesma seguia um rumo contrário a solução do problema.

As sessões permitiram discutir sobre quais ferramentas utilizar, a possibilidade de desenvolvimento de um protótipo real e como seria feito a análise matemática do efeito estroboscópico. Toda a discussão era registrada por meio da plataforma Trello, organizada nas seguintes listas: ideias, fatos, questões e metas.

Para cada sessão três estudantes eram nomeados como coordenador, secretário de quadro e secretário de mesa. O Coordenador guiava toda a discussão do grupo. O secretário de quadro era o responsável por expor no quadro toda informação obtida da discussão e o secretário de mesa era o responsável por adicionar ao Trello toda a informação do quadro.

Toda possibilidade de solução era adicionada a lista de ideias. Uma ideia exposta no quadro poderia, durante a sessão, ser classificada como inviável e consequentemente ser descartada, não sendo registrada pelo secretário de mesa.

Os fatos continham toda a informação tida como imutável. Para esse problema um dos fatos foi a necessidade de analisar três comportamentos do efeito estroboscópico: movimento parado, movimento lento para frente e movimento lento para trás.

Todo o questionamento que surgia durante as discussões eram colocadas na lista de questões. Uma questão poderia ser ou não respondida durante a sessão, no entanto todas eram registradas pelo secretário de mesa.

A lista de metas continham todas as tarefas a serem realizadas pelos discentes e entregues na sessão seguinte. A complexidade das metas aumentava a cada sessão, sendo às vezes uma continuação de uma meta anterior.

Durante a primeira sessão, o objetivo foi entender os requisitos do problema, bem como expor todas as questões as quais não se sabiam a resposta. As sessões seguintes tinham como objetivo discutir sobre a possibilidade de implementação de uma ideia anterior, responder a questionamentos, apresentar as metas e continuar a discussão rumo a uma solução aceitável de acordo com os requisitos do problema.

## **4. Resultados e Discussões**

As duas equipes apresentaram uma análise distinta do efeito estroboscópico, ambas desenvolveram simulações utilizando o software MATLAB e realizaram a análise no domínio do tempo e da frequência. Nesta seção apresentaremos os resultados obtidos.

O objetivo dessa análise foi evidenciar os casos em que o teorema da amostragem não é respeitado, dando origem ao efeito aliasing e consequentemente ao efeito estroboscópico. Para a realização da análise foi considerada uma hélice girando a uma frequência f<sub>n</sub> representada por um sinal senoidal e iluminada por uma luz pulsante de frequência  $f_s$  responsável pelo processo de amostragem. A variação da frequência  $f_s$ possibilitou observar os seguintes casos:

- Giro normal da hélice;
- Hélice com rotação aparente de 180º;
- Giro aparentemente atrasado;
- Hélice com rotação aparente de 360º;
- Giro aparentemente adiantando.

As sessões 4.1 e 4.2 apresentam os resultados obtidos da análise no domínio do tempo e no domínio da frequência, respectivamente.

#### **4.1. Análise do Efeito no Domínio do Tempo**

Para realização desta análise foi desenvolvido um script utilizando o software Matlab para simular o giro da hélice de um ventilador, assim foi possível observar o comportamento de uma onda senoidal e sua relação com a frequência de rotação.

O algoritmo desenvolvido, além de mostrar visualmente o efeito do período de amostragem sobre a rotação da hélice, sobrepõe as amostras obtidas desse processo com o sinal original apresentando assim a forma do sinal aparente. Para realização da análise no domínio do tempo, variamos o período  $T<sub>S</sub>$  do sinal amostrado mantendo o período  $T<sub>0</sub>$ do sinal original.

1. Giro normal - Quando o teorema da amostragem é respeitado, o sinal aparente apresenta mesma direção e periodicidade do sinal original podendo descrevê-lo fielmente. Para esse caso não ocorre o efeito aliasing e consequentemente não ocorre o

efeito estroboscópico. As amostras são obtidas de diferentes partes do sinal original, como mostra a figura 3.

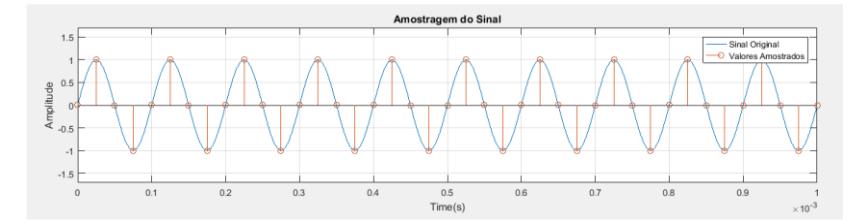

**Figura 3. Análise no domínio do tempo para T<sup>0</sup> > 2T<sup>s</sup>**

2. Hélice com rotação aparente de 180º - Quando o período da amostragem é duas vezes o período do sinal original, os pontos amostrados sempre terão valor zero para o sinal considerado. Podemos observar na figura 4 que para cada ponto amostrado que esteja em um momento ascendente da senoide haverá um ponto vizinho que estará em momento descendente.

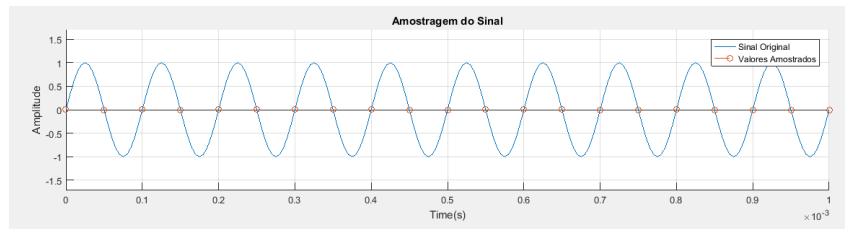

**Figura 4. Análise no domínio do tempo para**  $T_0 = 2^T T_s$ 

Como o sinal aparente, resultante do processo de amostragem, mostra não haver deslocamento entre as duas posições, não se pode determinar o sentido de rotação da hélice. O deslocamento aparente ocorre em 180º induzindo erroneamente a existência de duas hélices paradas.

3. Giro aparentemente atrasado - Para o caso em que  $T_S < T_0 < 2$   $T_S$  o sinal aparente possuí direção e período diferente do sinal original, como mostra a figura 5. O período do sinal amostrado é maior que o período do sinal original, além de possuir direção contrária. A impressão é que a hélice rotacional lentamente em sentido contrário.

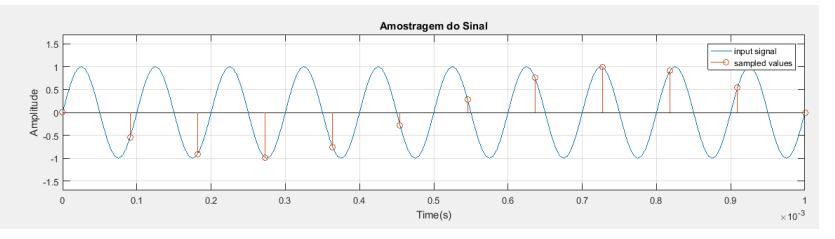

**Figura 5. Análise no domínio do tempo para T<sup>s</sup> < T<sup>0</sup> < 2T<sup>s</sup>**

4. Hélice com rotação aparente de 360º - No caso em que o período da amostragem é igual ao período do sinal original, a amostra obtida sempre terá o mesmo valor representando assim a mesma posição de giro da hélice, como mostra a figura 6.

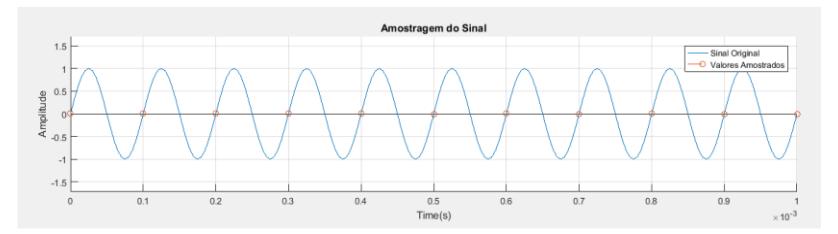

**Figura 6. Análise no domínio do tempo para T<sup>0</sup> = T<sup>s</sup>**

Analisando a simulação, podemos observar que no sinal aparente a hélice rotaciona a 360º não sendo possível determinar o sentido do giro. A impressão é que não existe movimento algum.

5. Giro aparentemente adiantando - Quando o período da amostragem é maior que o período do sinal original, o sinal aparente se assemelha ao sinal original mas necessita de mais tempo para representar todas as posições de giro da hélice. A impressão é que a hélice rotacional lentamente, como mostra a figura 7.

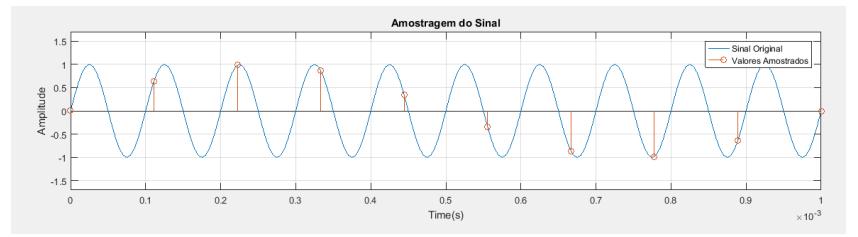

**Figura 7. Análise no domínio do tempo para T<sup>0</sup> < T<sup>s</sup>**

#### **4.2. Estudo do Efeito no Domínio da Frequência**

A amostragem de um sinal no domínio da frequência trata-se de uma convolução do sinal original e de um trem de impulso, ambos no domínio da frequência. Esse processo gera réplicas do sinal original que podem interferir no sinal aparente resultante, essa interferência é responsável pelo efeito aliasing que causa o efeito estroboscópico.

Para o sinal senoidal original, existem dois componentes de frequência em seu espectro, um a direita da origem em  $f = -f_n$  e outro a esquerda da origem em  $f = f_n$ , como evidenciado na figura 8. Quando este sinal é amostrado a uma taxa de F amostras por segundo, torna-se uma sequência de números x[n] separados pelo período de amostragem t<sub>0</sub>, onde t<sub>0</sub> é o inverso da frequência de amostragem (t<sub>0</sub> = 1/F). O espectro deste sinal amostrado torna-se periódico ao longo do eixo f que representa a frequência.

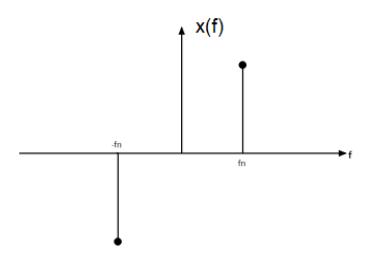

**Figura 8. Componentes de frequência do sinal original**

O efeito aliasing pode ser observado variando a frequência de amostragem fs.

1. Giro normal da hélice (quando  $f_s > 2f_n$ ) - Para esse caso em que não ocorre o efeito aliasing, a frequência de amostragem é pelo menos duas vezes a frequência máxima f<sup>n</sup> do sinal original, obedecendo ao teorema da amostragem. Com os componentes de frequência dentro do intervalo  $+/- f_s / 2$ , o sinal aparente, recuperado através de um filtro passa-baixa, é semelhante ao sinal original visto na figura 9.

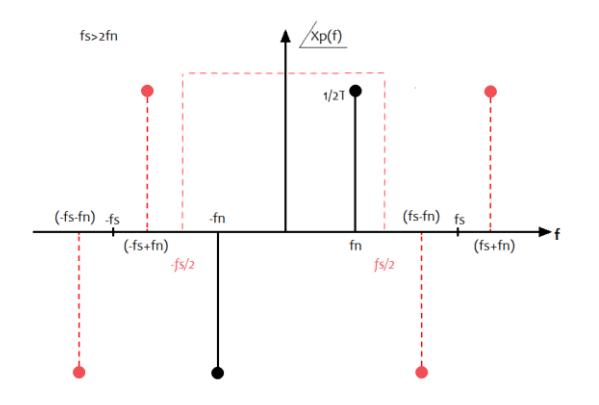

**Figura 9. Fase do sinal amostrado quando** *fs>2f<sup>n</sup>*

2. Hélice com rotação aparente de 180<sup>°</sup> (quando  $f_s = 2f_n$ ) - Quando a frequência de amostragem é exatamente duas vezes maior que a frequência máxima  $f_n$  do sinal original, a ocorrência do efeito aliasing dependerá da existência ou não de fase no sinal amostrado. Na figura 10, observamos que os componentes de frequência se encontram na mesma posição das suas réplicas mais próximas, com isso as fases se cancelam e há imprecisão ao determinar o sinal original.

Como o sinal está sendo amostrado duas vezes por período, o sinal aparente resultante rotaciona a 180º deslocamento aparentemente nulo, como se a hélice não estivesse girando.

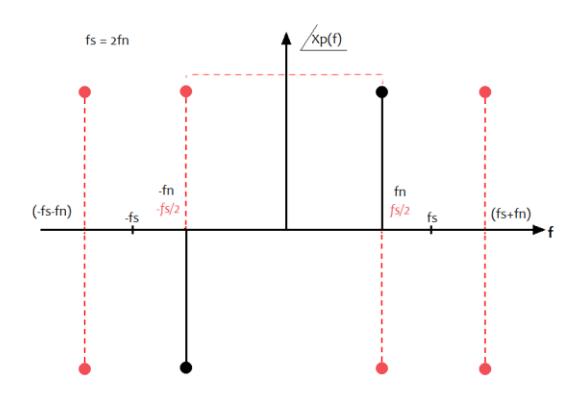

**Figura 10. Fase do sinal amostrado quando**  $f_s = 2f_n$ 

3. Giro aparentemente atrasado (quando  $f_n < f_s < 2f_n$ ) - No caso em que  $f_n < f_s$  $2f_n$  observamos que o sinal aparente é semelhante ao sinal oposto do sinal original. Como podemos observar na figura 11, os dois componentes de frequência aparecem fora da janela (ou frequência de corte  $+/- f_s/2$ ), no entanto, analisando a mesma imagem, percebemos que em  $-f_s + f_n$  temos o final de uma replicação e em  $f_s - f_n$  o início de outra. As réplicas aparecem como se fossem os componentes esquerdo e direito da senóide mas com polaridade oposta, assim o filtro passa-baixa reconstitui o sinal invertido. No experimento a hélice parece rotacionar no sentido anti-horário com velocidade menor que a do giro original.

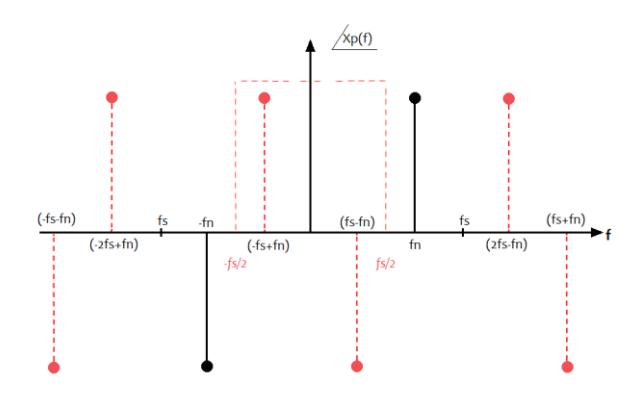

**Figura 11. Fase do sinal amostrado quando**  $f_s = 2f_n$ 

4. Hélice com rotação aparente de 360° (quando  $f_n = f_s$ ) - No caso em que a frequência de amostragem  $f_s$  é igual a frequência máxima  $f_n$ , o sinal é amostrado uma vez por período sendo todas as amostras iguais. Os dois componentes de frequência estão em  $f = +/- f_n$ , ambas fora da janela, no entanto suas réplicas aparecem na origem em f=0. Ao aplicarmos o filtro para recuperar o sinal amostrado, obteremos um sinal constante já que suas fases se anulam e seu módulo está concentrado na origem do plano cartesiano, como podemos ver na figura 12. No experimento, a hélice passa a estar na mesma posição aparentando estar parada.

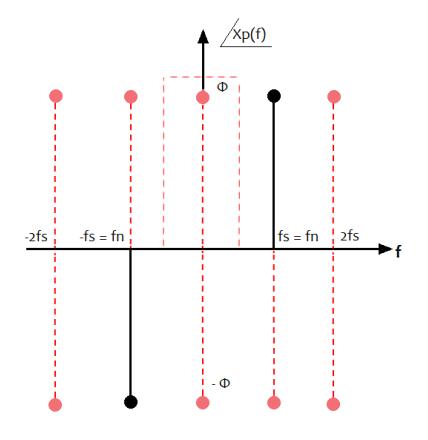

**Figura 12. Fase do sinal amostrado quando**  $f_s = f_n$ 

5. Giro aparentemente adiantando (quando  $f_s < f_n$ ) - O último caso analisado é quando a frequência de amostragem  $f_s$  é menor que a frequência máxima  $f_n$ . Nesse caso, os componentes de frequência aparecem em  $+/- f_n$ , ambos fora da janela, no entanto suas réplicas podem aparecer dentro desse intervalo como se fossem os componentes esquerdo e direito de uma senóide com frequência f<sub>n</sub>. Como observado na figura 13, a fase quando  $f_s < f_n$  é a mesma do sinal original, no entanto, por conta do baixo valor da frequência de amostragem, o sinal recuperado não condiz fielmente com o sinal original causando um efeito de giro mais lento no mesmo sentido.

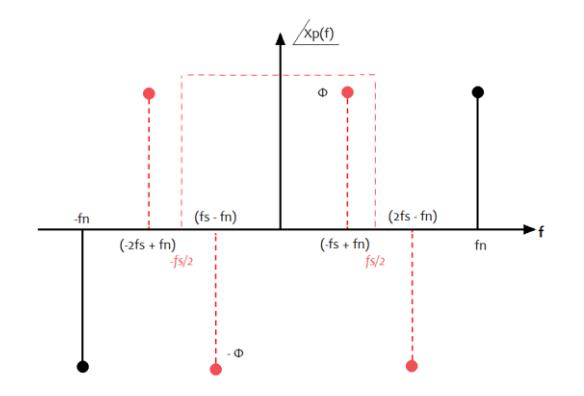

**Figura 13. Fase do sinal amostrado quando** *f<sup>s</sup> < f<sup>n</sup>*

## **5. Conclusão**

Ao fim do primeiro problema do MI de Processamento Digital de Sinais foi possível observar que o efeito estroboscópico corresponde a uma relação entre frequências de um sinal original e de um sinal amostrado. Observou-se que o movimento ilusório é mais lento que o movimento original, fato que ocorre quando não é respeitado o teorema de Nyquist. A utilização do Software de simulação MATLAB possibilitou analisar cada caso em específico e concluir que a visualização desse fenômeno ocorre devido ao efeito aliasing.

As sessões tutoriais conduziram os estudantes a um entendimento aprofundado do efeito estroboscópico, bem como o entendimento aprofundado de conceitos importantes do Processamento Digital de Sinais. Além do alcance dos objetivos relacionados a este MI, observou-se uma interação positiva entre os estudantes, havendo um compartilhamento constante de informações e ideias. Entre as habilidades interpessoais desenvolvidas pelos alunos, foi possível observar: o respeito em relação a opiniões divergentes, a responsabilidade em relação ao cumprimento das metas, o desenvolvimento da capacidade de contribuir durante as discussões e o reconhecimento sobre o que se sabe e o que não sabe, mas necessita aprender.

## **7. Referências**

- Santos, J. A. M; Angelo, M. F. Análise de Problemas Aplicados em um Estudo Integrado de Programação utilizando PBL. VI Conferência Internacional Educação em Engenharia e Computação (ICECE), 2009.
- Nishiyama, Y. Mathematics of Fans. International Journal of Pure and Applied Mathematics. Osumi Higashiyodogawa Osaka, v. 78, n. 5, 2012.
- The Great Soviet Encyclopedia, 3ª ed. Stroboscopic Effect. The Gale Group, Inc., 2010. Disponível em: < https://encyclopedia2.thefreedictionary.com/Stroboscopic+Effect> Acesso em: 20 de fev. 2019.

Oppenhem, A. V., Signal and Systems. Ed. Prentice Hall, Second Edition.

Floyd, T. L. Sistemas digitais: fundamentos e aplicações. 9 ed. Porto Alegre: Ed. Bookman, 2007.

Villanueva, J. M. M. Amostragem de Sinais. 2016. 38 slides.